# **vault-keepass-import Documentation** *Release 0.0.0*

**singuliere**

**Feb 03, 2019**

### **Contents**

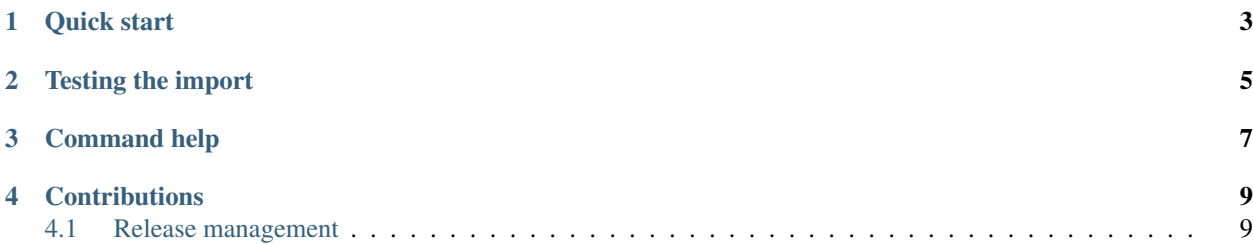

[vault-keepass-import](https://lab.enough.community/singuliere/vault-keepass-import) is a CLI to import [KeePass](https://keepass.info/) secrets (using [pykeepass\)](https://github.com/pschmitt/pykeepass) in [Hashicorp Vault](https://learn.hashicorp.com/vault/getting-started/install) (using [hvac\)](https://hvac.readthedocs.io).

Bugs and feature requests can be found [in the issue tracker](https://lab.enough.community/singuliere/vault-keepass-import/issues)

The *Title* of the entry is used as the last component of the secret path. For instance if importing an entry with *Title mysecret* in the *mygroup* group, the path *secret/keepass/mygroup/mysecret* will be used.

There may be multiple entries with the same title in a group. The path is made unique by appending the *UUID* of the entry to the title. For instance to entries with the same *title1* in the group *group1* will be imported as *group1/title1 (TJxu0nxlyEuaKYNYpi0NPQ==)* and *group1/title1 (kFl/iRsoVUWDUdmmCDXwJg==)*. The *UUID* is not appended if the title is unique.

- *User name* from the *Entry* tab is imported as is under the key *username*
- *Password* from the *Entry* tab is imported as is under the key *password*
- *URL* from the *Entry* tab is imported as is under the key *password*
- *Notes* from the *Entry* tab is imported as is under the key *notes*
- *Expires* from the *Entry* tab is imported under the key *expiry\_time*. It is only imported if set and converted to [epoch.](https://en.wikipedia.org/wiki/Unix_time)
- *Tags* from the *Properties* tab is imported as is under the key *tags*
- *UUID* from the *Properties* tab is imported as is under the key *uuid*
- *String fields* from the *Advanced* tab are imported as is with a key matching their *Name* and a value set to their *Value*
- *File attachments* from the *Advanced* tab are imported with a key set to id/filename (for instance if there only is one foo.txt attachment, it will have the key 0/foo.txt) and the value is base64 encoded. For instance, the actual value can be retrieved from the command line with:

\$ vault kv get -field 8/attached.txt secret/mysecret | base64 --decode

• *mtime*, *ctime*, *atime* are always imported and converted to [epoch](https://en.wikipedia.org/wiki/Unix_time)

Quick start

```
$ pip3 install vault-keepass-import
$ export VAULT_ADDR=https://myvault.com:8200
$ export VAULT_TOKEN=mytoken
$ vault-keepass-import --token $VAULT_TOKEN \
                    --vault $VAULT_ADDR \
                    --password kdbxpassword \
                    database.kdbx
$ vault kv list secret/keepass
Keys
--- -Group1/
Group2/
secret1
secret2
$ vault kv get secret/keepass/secret1
====== Metadata ======
Key Value
--- -----
created_time 2019-01-29T13:52:32.79894513Z
deletion_time n/a
destroyed false
version 1
==== Data ====
Key Value
--- -----
atime 1465498383
ctime 1465498332
icon 0
mtime 1527099465
password strongpassword
username someuser
uuid 5uCDWvHUQjyGnyBlRw9CFA==
```
Testing the import

- <span id="page-8-0"></span>• Download and [install Hashicorp Vault](https://learn.hashicorp.com/vault/getting-started/install)
- Run vault in development mode (the storage is reset when it restarts)

```
$ vault server -dev
...
Root Token: s.PTNNfrICGosELrJeX2ojPIS6
...
```
• Assuming the password to the KeePass database is *kdbxpassword*, run an import with:

```
$ vault-keepass-import --token s.PTNNfrICGosELrJeX2ojPIS6 \
                       --vault http://127.0.0.1:8200 \
                       --password kdbxpassword \
                       database.kdbx
```
Command help

<span id="page-10-0"></span>vault-keepass-**import** --help

#### **Contributions**

### <span id="page-12-1"></span><span id="page-12-0"></span>**4.1 Release management**

- Prepare a new version
- version=1.3.0; perl -pi -e "s/^version.\*/version = \$version/" setup.cfg; for i in 1 2; do python setup.py sdist ; amend=\$(git log -1 –oneline | grep –quiet "version \$version" && echo –amend) ; git commit \$amend -m "version \$version" ChangeLog setup.cfg ; git tag -a -f -m "version \$version" \$version ; done
- Publish a new version
- python setup.py sdist upload –sign
- git push ; git push –tags
- pypi maintenance
- python setup.py register # if the project does not yet exist
- trim old versions at <https://pypi.python.org/pypi/vault-keepass-import>